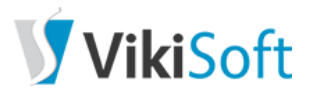

[EHEALTH](http://ehealth.vikisoft.kiev.ua/) [ЗДОРОВ'Я НАЦІЇ](https://vikisoft.kiev.ua/nhealth/) [СЕРВІСИ](https://vikisoft.kiev.ua/servisi2/) [КОНТАКТИ](https://vikisoft.kiev.ua/contacts/) Пошук...

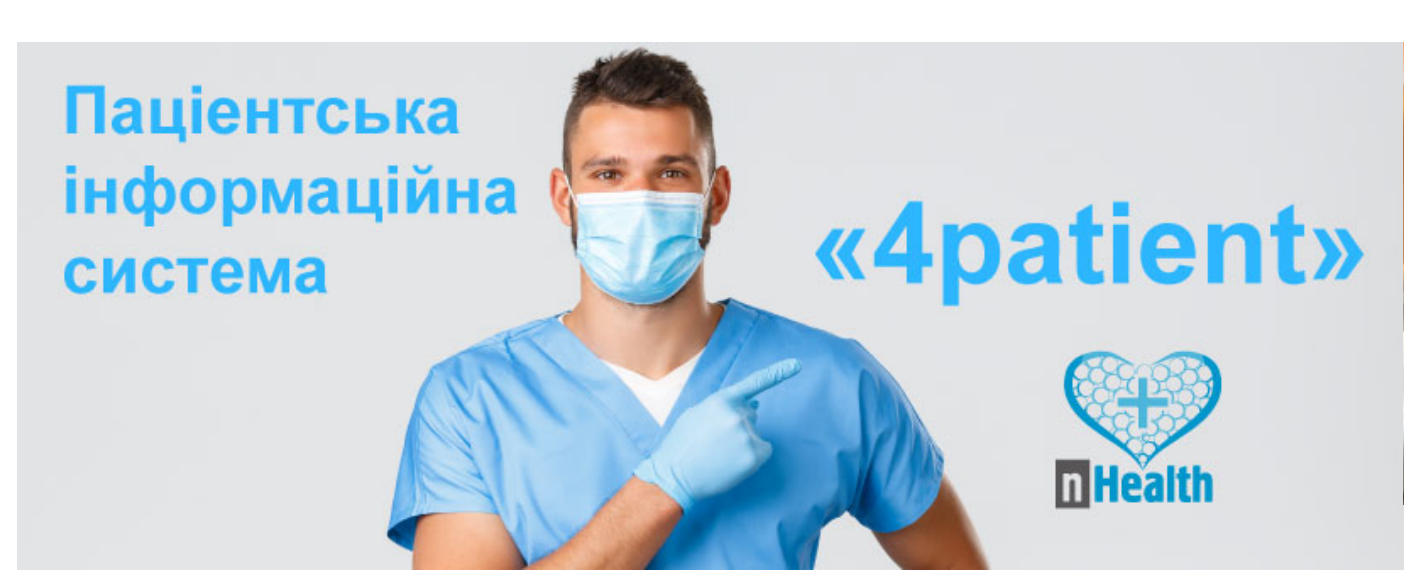

# **Виписування електронного рецепта на медичні вироби** (**тестсмужки**)

Усі інсулінозалежні пацієнти з цукровим діабетом першого типу можуть отримати тест-смужки для глюкометрів безоплатно чи з доплатою за державною програмою реімбурсації.

Для цього обов'язково потрібен електронний рецепт. Е-рецепт для пацієнтів із діагнозом цукровий діабет першого типу на тест-смужки може виписати як лікуючий лікар-ендокринолог (зокрема і дитячий), так і лікар первинної медичної допомоги. Заклад, в якому працюють лікарі відповідних спеціальностей, повинен бути зареєстрований в ЕСОЗ.

Строк дії е-рецепта – 30 календарних днів.

Щоб виписати рецепт на медвироби потрібно:

1. Створити епізод та внести дані про візит пацієнта до його медичної картки. Лікар ПМД повинен у своїй взаємодії з пацієнтом зазначити діагноз як "**Т**89-**Інсулінозалежний цукровий діабет**" за ICPC2. Лікар-ендокринолог обирає групу діагнозів з кодом "E10" за МКХ-10.

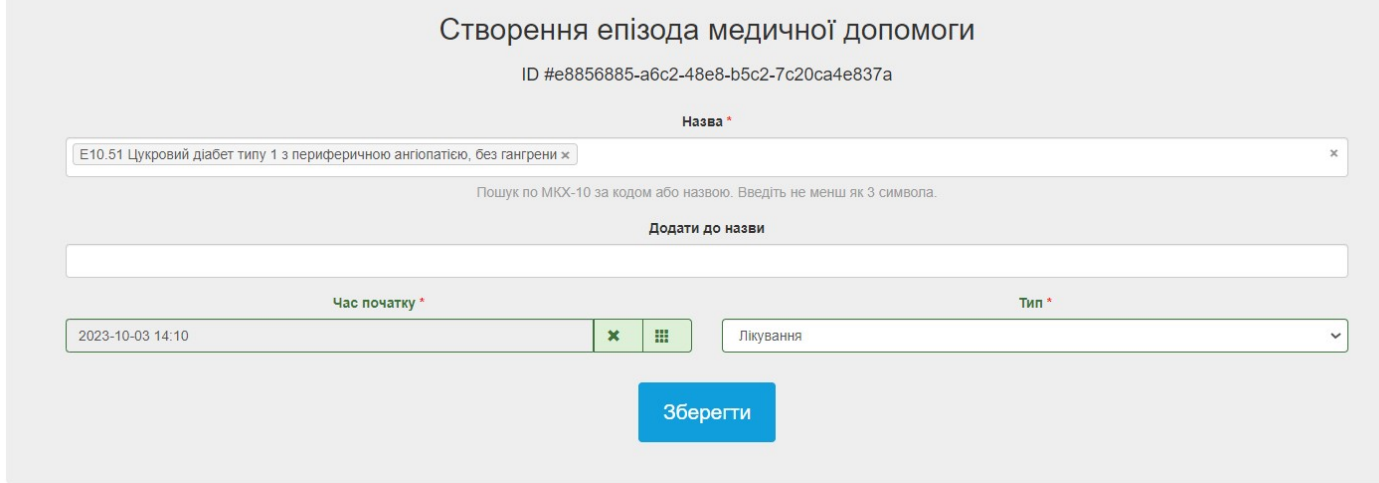

Також можна використати вже існуючий епізод.

2. Створити взаємодію із зазначеними діагнозами.

10/20/23, 11:45 AM Виписування електронного рецепта на медичні вироби (тест-смужки) « Vikisoft, розробник МІС nHealth — Здоров'я н…

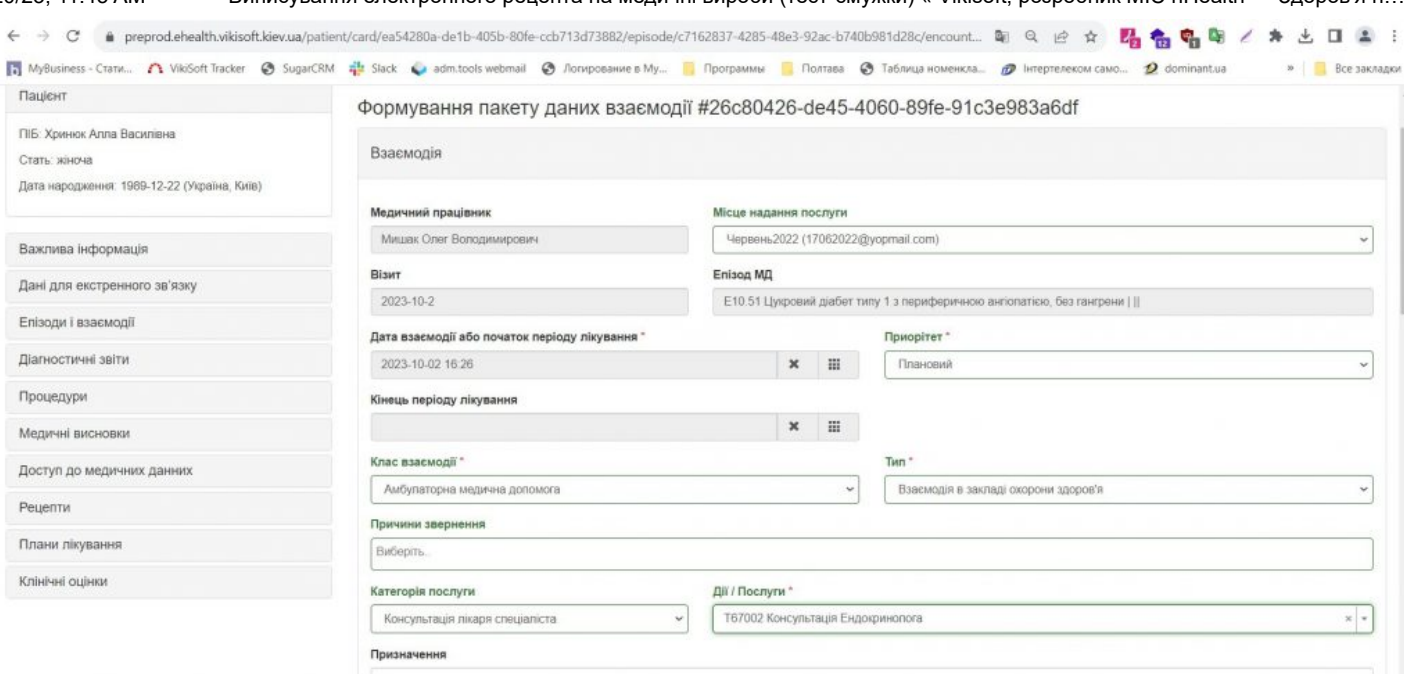

## Додаємо запис про медичний стан

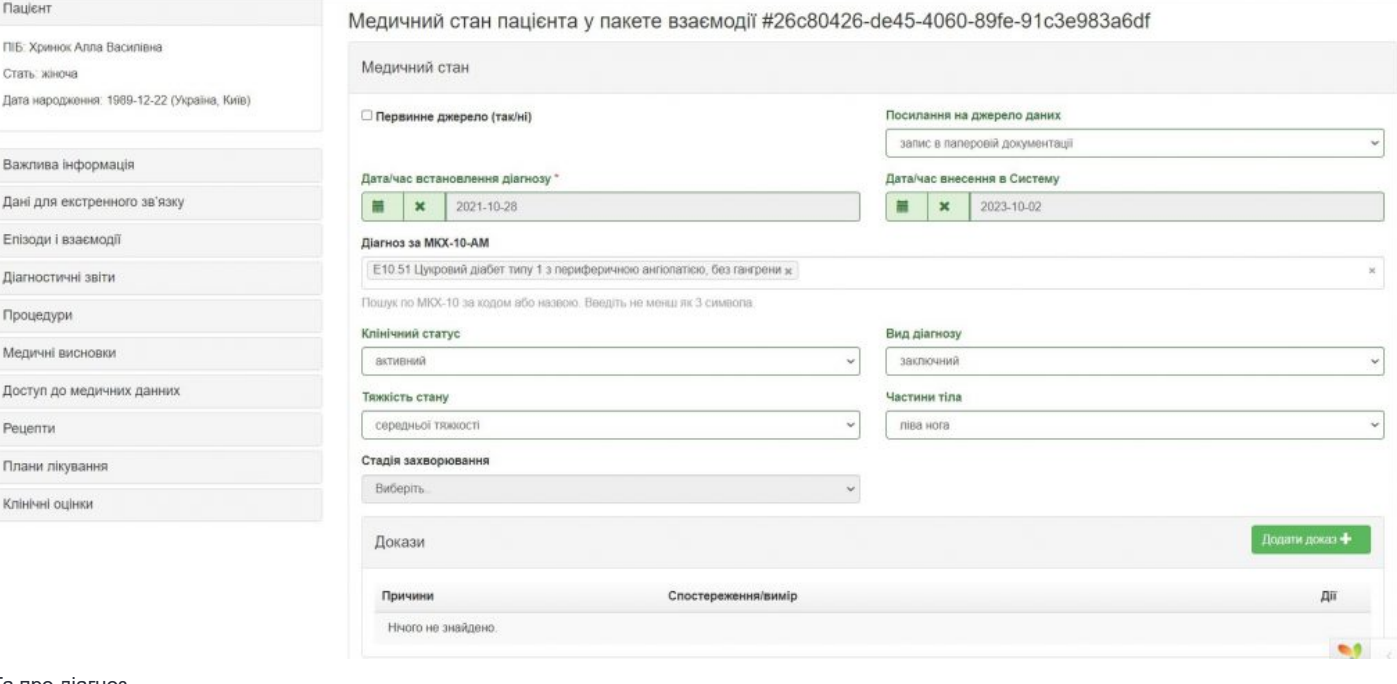

### Та про діагноз

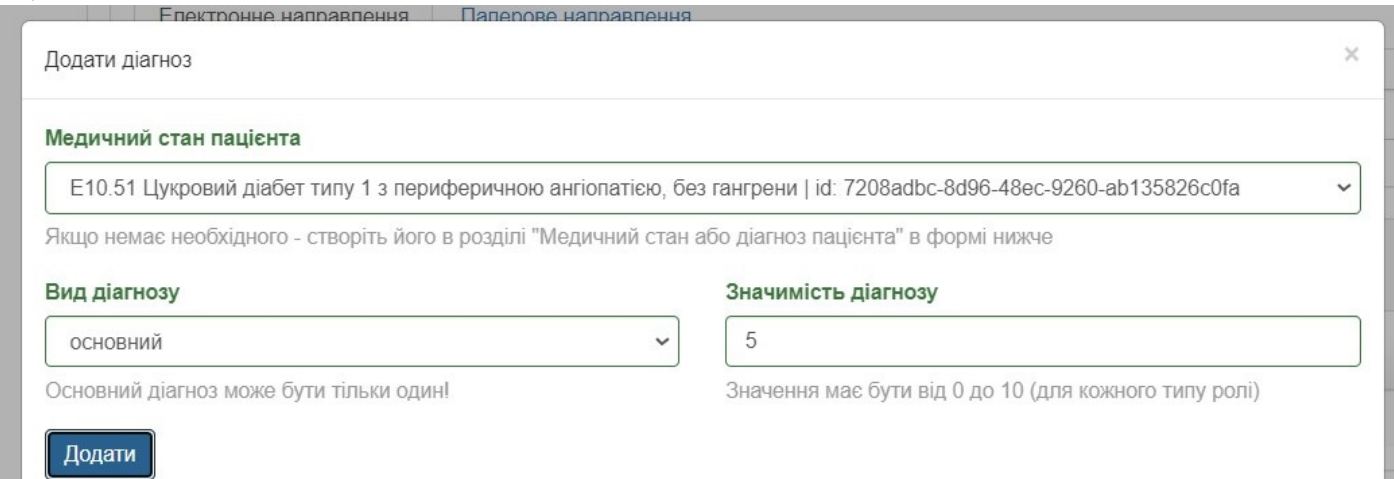

Натискаємо «сформувати пакет і відправити в ЦК eHealth».

### 10/20/23, 11:45 AM Виписування електронного рецепта на медичні вироби (тест-смужки) « Vikisoft, розробник МІС nHealth — Здоров'я н...

3. Переходимо у вкладку «рецепти».

За потреби можна виписати пацієнту електронний рецепт на інсулін відповідно до призначеного плану лікування за стандартною процедурою. Щоб виписати рецепт на тест-смужки, заходимо у вкладку «медичні вироби»:

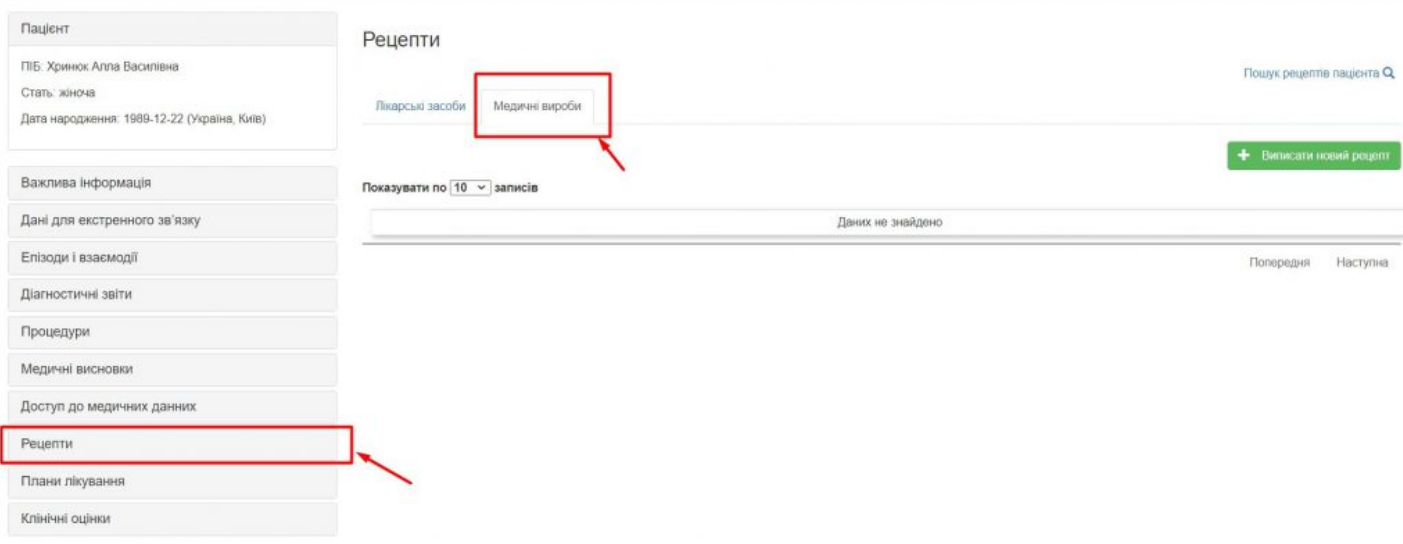

Та натискаємо «виписати новий рецепт».

**Важливо**! Потрібно попередити пацієнта про те, що безоплатно чи з доплатою отримати за рецептом можливо лише ті вироби, які включені до переліку медичних виробів, які підлягають реімбурсації. Це означає, що пацієнт має бути уважним при виборі в аптеці та обрати саме ті тестсмужки, що відповідають глюкометрам визначених моделей та виробників. Також в аптеці мають узгодити з пацієнтом, який глюкометр він використовує та які тест-смужки з переліку реімбурсації підійдуть для нього.

Також лікар має підібрати кількість тест-смужок відповідно до наявних [найменувань](https://moz.gov.ua/uploads/9/49033-dn_1495_21082023_dod_2.docx) у переліку, максимальна кількість тест-смужок на день не може бути понад 5 смужок. При цьому лікар може виписати е-рецепт із розрахунком на максимальний період курсу лікування за е-рецептом – 90 календарних днів.

При виписуванні рецепту лікар вказує ту кількість тест-смужок, яку пацієнт зможе отримати в аптеці, з урахуванням кількості в упаковці. Наприклад, лікар може виписати 100 тест-смужок, що відповідає 2 упаковкам по 50 шт. Також в реєстрі є упаковки по 10 і 25шт. Це можна перевірити, переглянувши бренди: LLL 0800335182 | CHELHARICTA | (MYSHAK ENDO@YOPMAIL.COM)

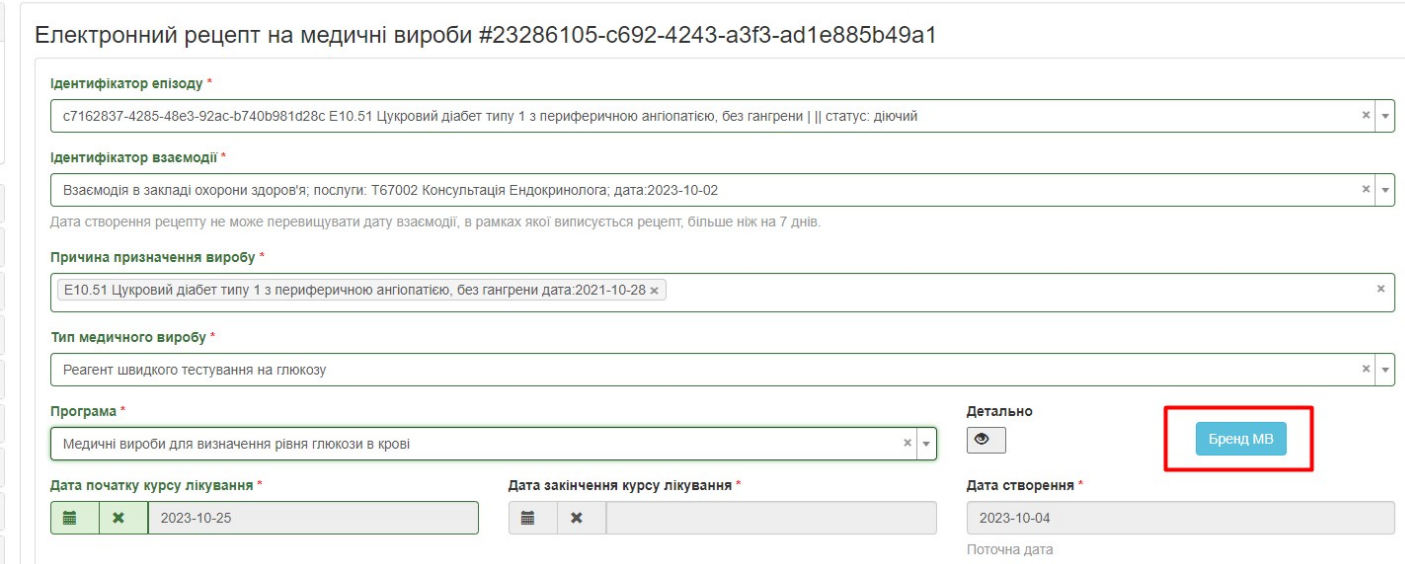

Програма підраховує необхідну кількість МВ для курса лікування (наприклад, 23 дні по 4 шт на добу) = 92 шт, та автоматично приводить до кратності (3.20.2.2.3.2), з переліку кратності пакування цього типу МВ (наразі, 10, 25 та 50).

10/20/23, 11:45 AM Виписування електронного рецепта на медичні вироби (тест-смужки) « Vikisoft, розробник МІС nHealth — Здоров'я н...

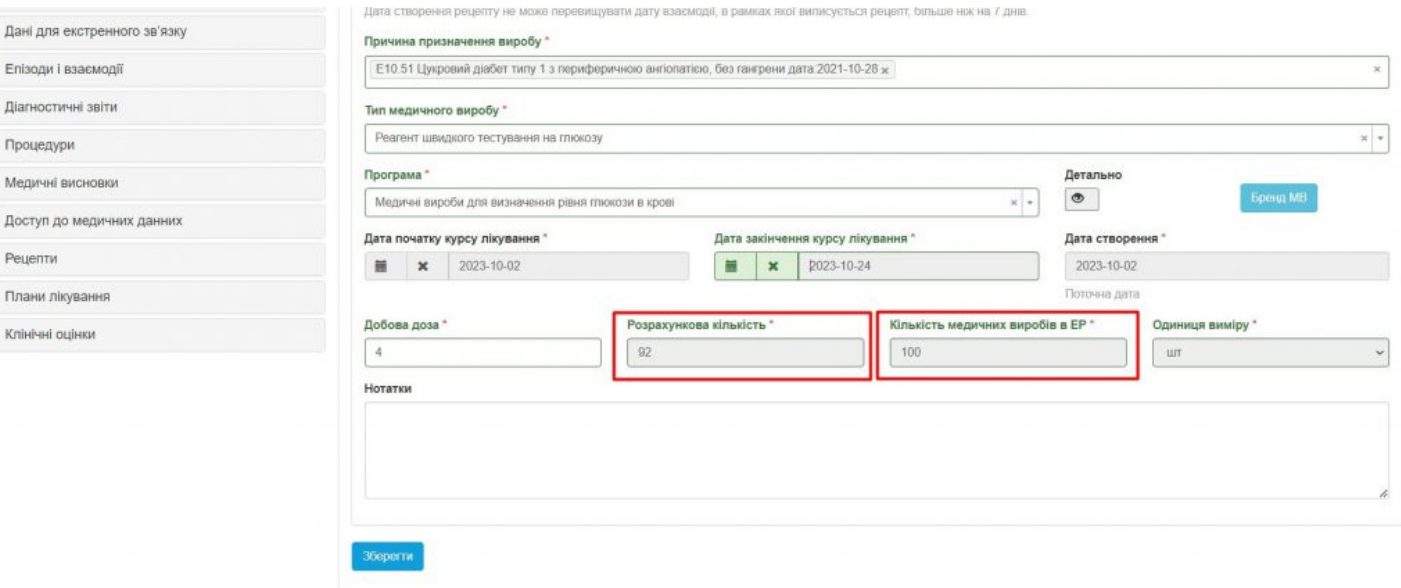

Таким чином, створюється рецепт на МВ в кількості 100 шт. Натискаємо зберегти, а потім «сформувати пакет і відправити в ЦК eHealth».

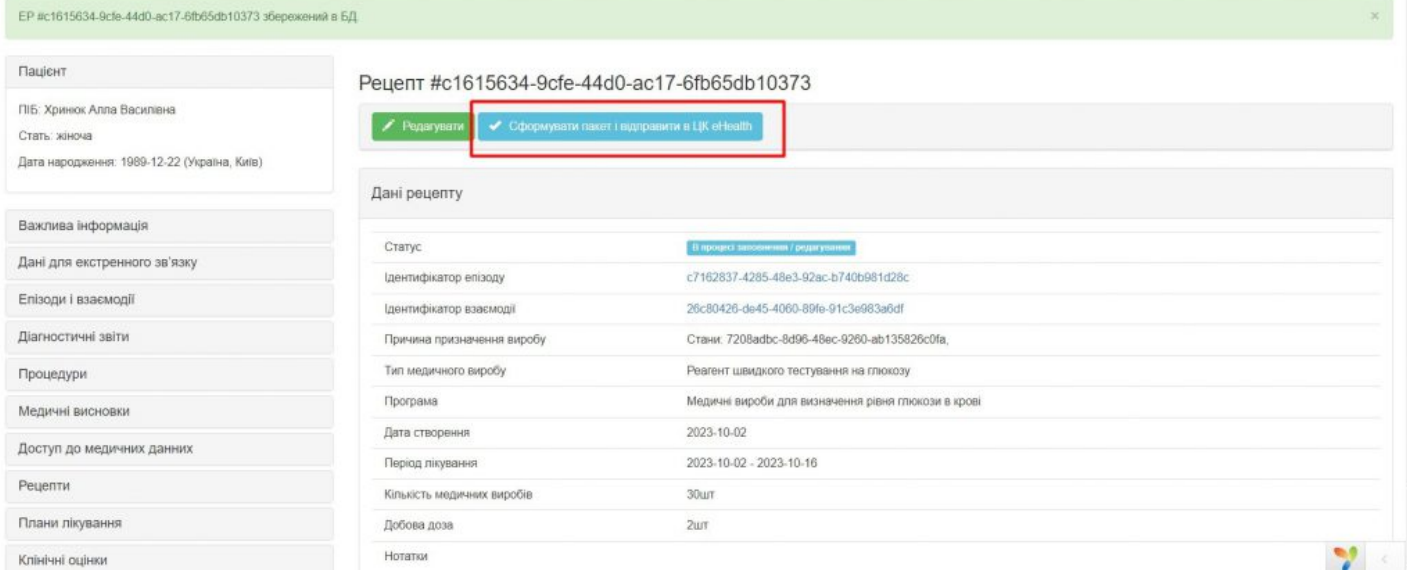

Далі потрібно переконатися, що пацієнт отримав номер рецепта та код його погашення. Також за потреби чи на прохання пацієнта можна роздрукувати інформаційну довідку та видати її пацієнту. Інформаційна довідка не прирівнюється до рецепта, то ж її не потрібно засвідчувати підписом та печаткою лікаря.

Щоб роздрукувати довідку, натискаємо «роздрукувати»:

10/20/23, 11:45 AM Виписування електронного рецепта на медичні вироби (тест-смужки) « Vikisoft, розробник МІС nHealth — Здоров'я н...

 $\bullet$  compares the control  $\bullet$  compared to the control  $\bullet$ 

Головна / Пацієнти / Картка пацієнта #ea54280a-de1b-405b-80fe-ccb713d73882 / Рецепти / Рецепт #9b9233f8-120f-4210-9a6c-3d821113d395

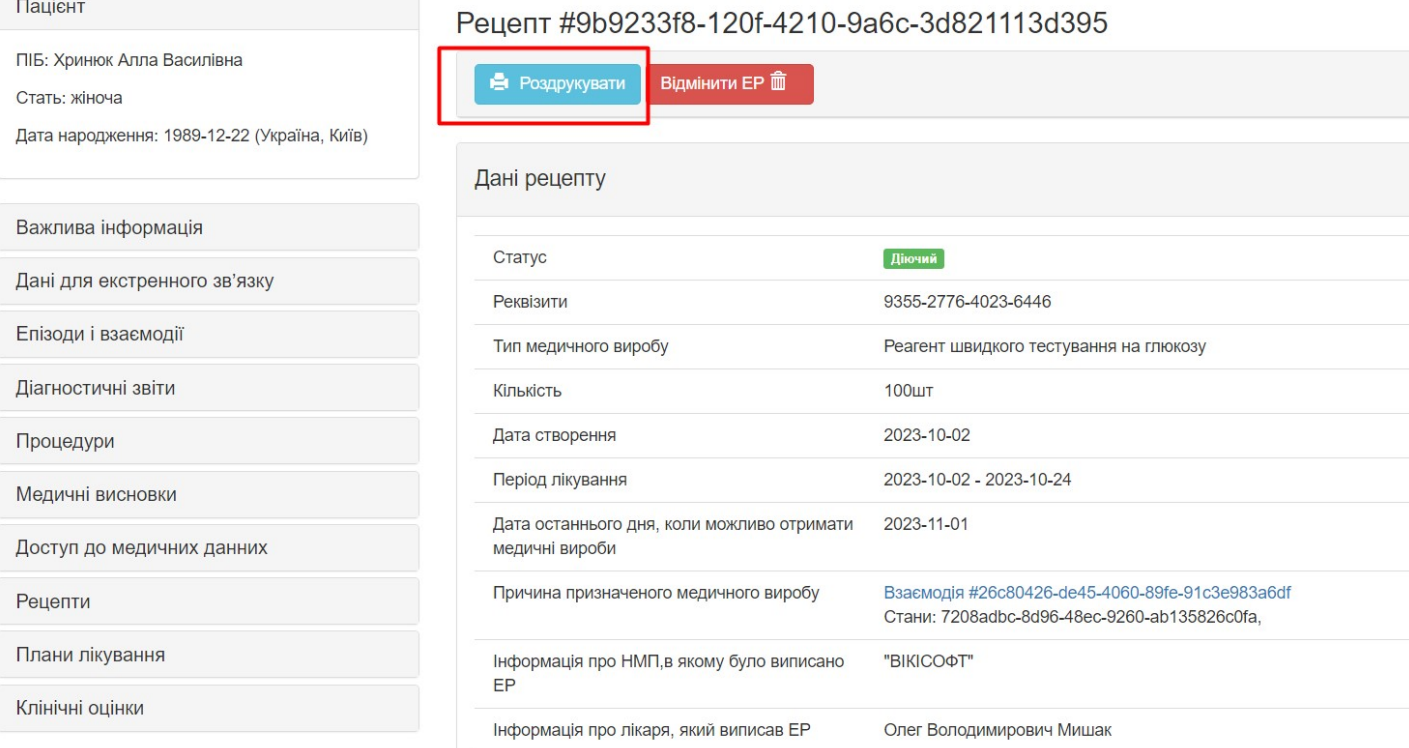

Довідка матиме ось такий вигляд:

. . . . . . . . . . . . . . . . . . .

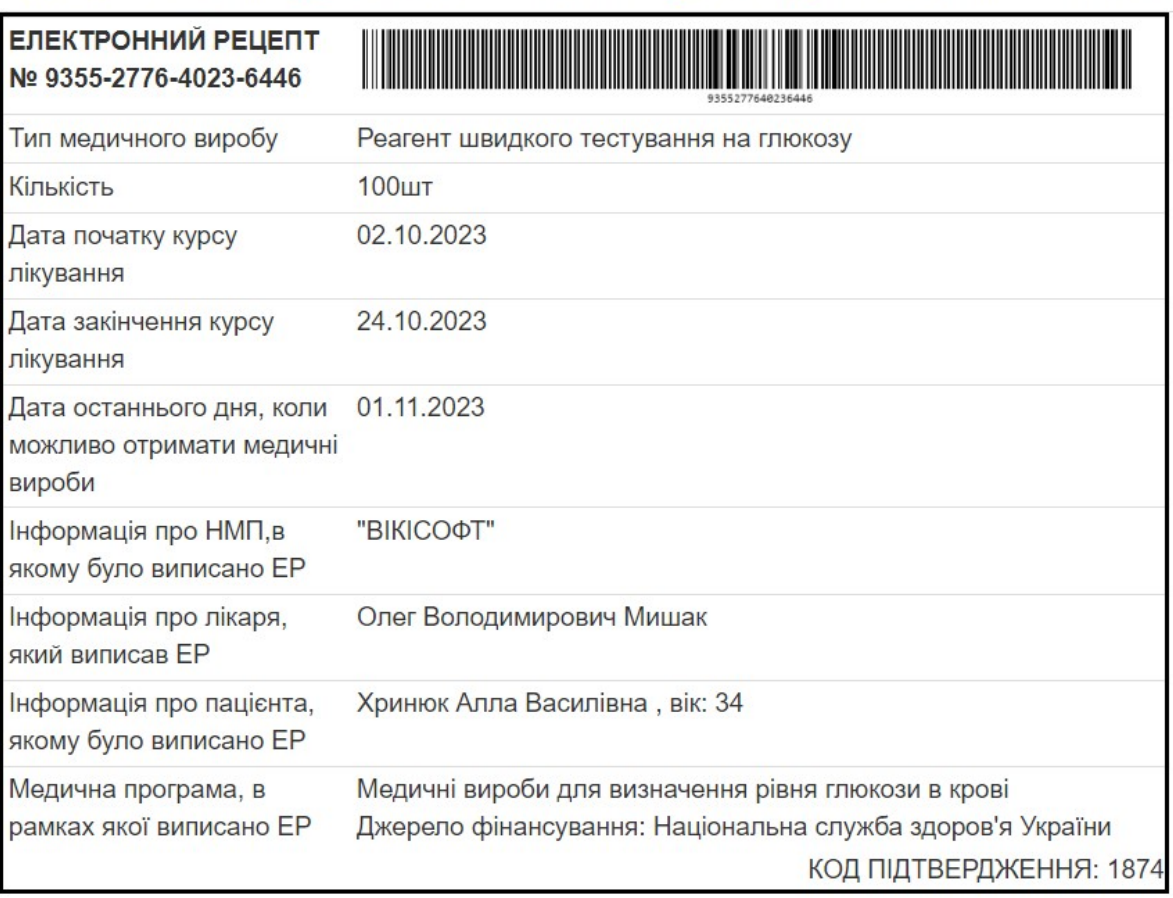

Примітки.

1) Перелік тест-смужок для вимірювання рівня глюкози в крові затверджений Наказом МОЗ України від 21.08.2023 № 1495 «Про затвердження Переліків лікарських засобів і медичних виробів, які підлягають реімбурсації за програмою державних гарантій медичного обслуговування населення, станом на 10 серпня 2023 року».

2) Знайти їх повний перелік (23 найменування) можна на сайті Міністерства: https://moz.gov.ua/uploads/9/49033-dn\_1495\_21082023\_dod\_2.docx Дякую за увагу!

© 2023 Vikisoft. All rights reserved.

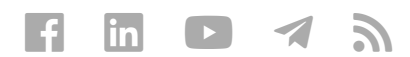